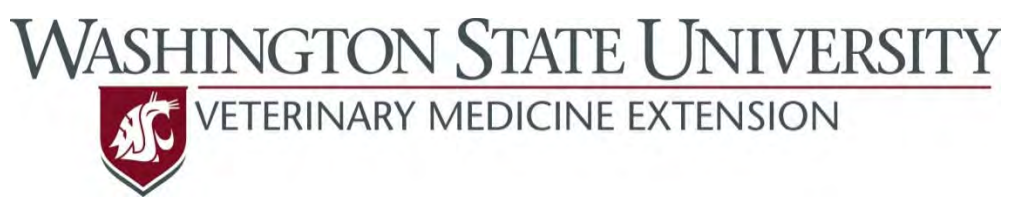

### **Outcomes Driven Health Management**

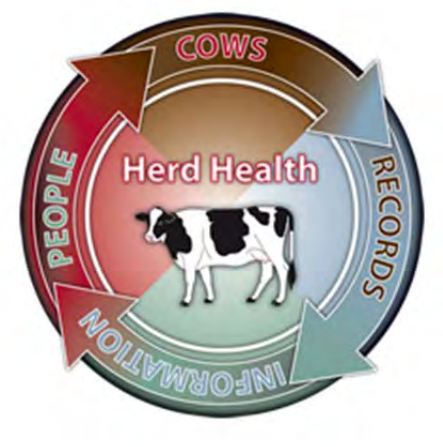

## **Good Health Records Setup Guide for Dairy Comp 305® Users**

A guide to setting up recording practices for the major diseases of dairy cattle on the farm

> Dr. Sarah K. Giebel DVM, MS Dr. John R. Wenz DVM, MS

# **WASHINGTON STATE UNIVERSITY**<br> **Table of Contents**

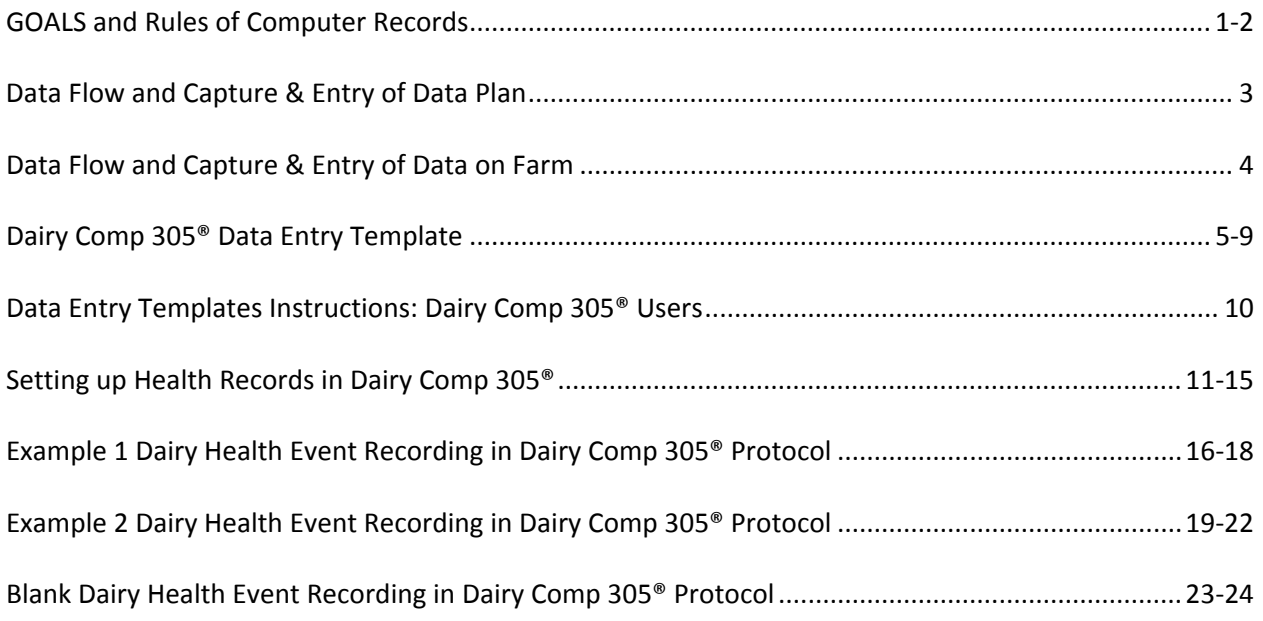

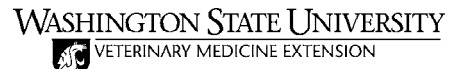

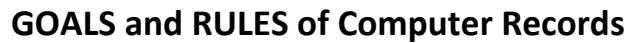

#### **When setting up Health Event Data Entry Protocols consider the following:**

#### **GOALS of Computer Records:**

#### **1. Individual cow management decisions**

Computer records need to make it possible and easy to manage individual cows on a daily basis. Decisions regarding cows to treat, to move and when cows have passed their milk/meat withholds should be correctly and easily made based on the computer records.

#### **2. Regulatory compliance and residue avoidance**

Treatment records must be kept in order to be compliant with FDA regulations and are a necessary component of residue avoidance in milk and meat.

#### **3. Outcomes‐based health management decisions**

Computer records should make it possible to evaluate the health of the herd and the outcomes of disease on the dairy (retreatment, recurrence, removal). Providing information to make best management decisions based on what the cows on the dairy tell you.

#### **Three Simple RULES of Good Recording:**

#### **1. All disease episodes should be captured**

Record **ALL** disease episodes identified regardless of severity, duration or treatments! Some dairies only record disease episodes that are considered 'severe'; others only record those cases that are

treated with a drug that has a withdrawal. **Record them all** and include severity or treatment. This allows you to compare the outcomes of cases based on these criteria and determine how best to manage your cows on your dairy based on your records!

Accurate, industry‐wide health records will allow: future genetic selection based on disease resistance, comparison of disease incidence and evaluation of treatment efficacy across the industry. Current 'user‐defined' health records lack accuracy thus *comparisons between farms can't be made* as is done with reproduction and milk production records.

#### **2. Record episodes using a single, specific event for each disease**

Make and record specific disease diagnoses.

**Call it what it is!** The FDA wants to know what disease was being treated; you want to know what disease occurred, how it was managed and the outcome of those management decisions.

- Make a specific disease diagnosis and record it. For example if you diagnose a fresh cow with a uterine infection record it as METR or METRITIS not DIRTY, ILL, EXNL, INFUSE or TREATED.
- Don't lump different diseases into a single, non-specific event like ILL, TREATED or OTHER or a treatment event like EXNL or TREATED.

#### **Pick ONE event and stick with it!**

 Record all cases of a disease using the same event. For example record cows with clinical mastitis as MAST only, not MAST, ECOLI, MYCO and STAPH. Record specific information about the disease episode in the remark.

- Consider using a different event for re-treatments. This keeps the count of disease episodes accurate and makes it possible to easily identify clinical episodes that failed to respond to initial therapy.
- Avoid recording an event for every day of treatment. Doing so inflates disease episode counts.

#### **3. Record the same information, in the same order with the same abbreviations for each disease.**

#### **Record the same information for every episode of disease recorded**

What information should be recorded is dictated by the answers you want to get from the cows. At a minimum record the following:

- Treatment
	- o Be sure to always include those with a meat or milk withdrawal time or other treatments you may want to evaluate.
	- o Always include "no treatment (NT)" as an option. This clearly indicates the treatment being tracked was not given. If treatment information is missing from a record there is no way to know if they truly were not treated or if it just wasn't recorded.
- Lesion location (quarter with mastitis, foot that is lame)
	- o Recording quarter or foot is critical to evaluating where management may have failed
		- A repeat (recurrent) episode of mastitis in the same quarter suggests treatment failure.
		- **Another clinical episode in a different quarter suggests prevention failure.**
- Cow location (pen the cow was in when diagnosed with disease)
	- o Recording pen allows evaluation of pen as a risk factor for disease where relevant (primarily mastitis and diseases causing lameness).

#### **Record that information in the same order for every episode of disease recorded**

This makes it possible for a computer to parse out the information from all disease episodes recorded for all cows. If the computer is told treatment information is first and quarter information is second it must always be that way. This is another reason for recording 'no treatment (NT)' when a no treatment is given, it acts as a 'space holder' for treatment information maintaining the expected order of information.

#### **Use the same abbreviations for every episode of disease recorded**

If records are to be efficiently summarized and evaluated by a computer the same abbreviations must always be used. For example many dairies record the reason a cow died and often use '?' to indicate the cause of death is unknown. However, sometimes '??' or '???' or '?????' is entered. To the human mind they all register as a question mark (though some might consider the number of question marks to indicate the degree of uncertainty as to why the cow died) but to a computer each entry is different.

- Use 2-3 letter abbreviations, as these are more easily recognized than single letter abbreviations
- Limit use of punctuation and spaces, if used be consistent, but otherwise they take up valuable space in a remark and often don't contribute much to understanding the information in the remark.
- As discussed before record 'no treatment (NT)' so the treatment choice is clear and information order is preserved.
- If you want to indicate that an animal is not being treated because she is being sent to beef then you can record a treatment of 'BF' for beef.

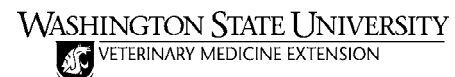

#### **Data Flow and Capture & Entry of Data Plan**

#### **Data Flow Diagram**

You recorded how data flow occurs currently; are any changes going to be made to the flow of data? Indicate the proposed flow of data from cow to computer below.

#### **Data Capture**

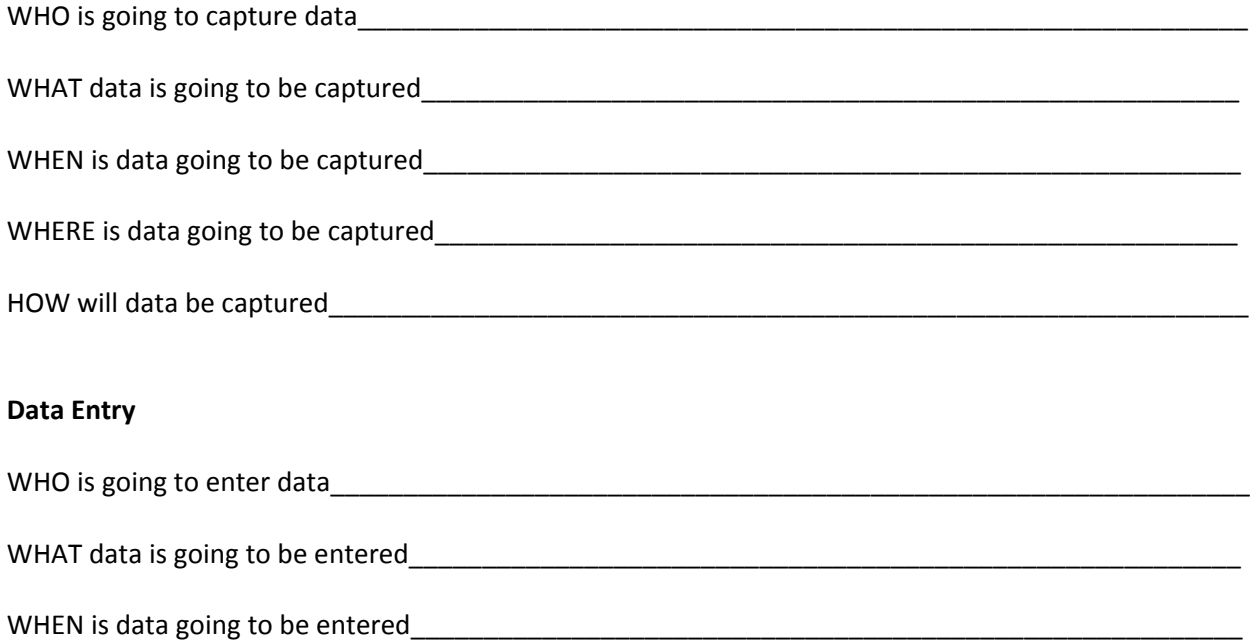

WHERE is data going to be entered\_\_\_\_\_\_\_\_\_\_\_\_\_\_\_\_\_\_\_\_\_\_\_\_\_\_\_\_\_\_\_\_\_\_\_\_\_\_\_\_\_\_\_\_\_\_\_\_\_\_\_\_\_\_\_\_

HOW will data be entered\_\_\_\_\_\_\_\_\_\_\_\_\_\_\_\_\_\_\_\_\_\_\_\_\_\_\_\_\_\_\_\_\_\_\_\_\_\_\_\_\_\_\_\_\_\_\_\_\_\_\_\_\_\_\_\_\_\_\_\_\_\_\_\_

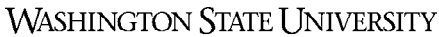

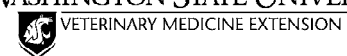

**Data Flow and Capture & Entry of Data on Farm**

#### **Data Flow**

Data should flow from the point of action at the cow (data capture) to entry into the health record system (data entry) involving the fewest people and least number of steps possible. Over time unintended complexity and unnecessary data capture and recording can develop with 'ad hoc' plans resulting in loss of one of the most valuable resources on a dairy ‐ TIME. Is time being wasted on your dairy?

Use the data collected on the Hospital/Fresh Pen Observations form to help evaluate the data flow.

#### **Data Capture** – **Who will capture what, where, when and how?**

Cow people should be doing cow work not excessive paper work. However, some is required if the dairy is to have "Good Health Records" and optimize the effectiveness of the cow work they do. It is critical to keep data capture as simple and convenient as possible, making use of forms and methods already in place with some modification as needed.

There is a common perception that keeping "Good Health Records" will involve 'a lot more paperwork' and time. However, often critical evaluation of data flow on the dairy results in streamlining paper work and a reduction in the time required.

General recommendations for data capture sheets:

- Make sure that all data needing to be entered into the computer is captured on the data entry sheets or directly into a handheld computer.
- Do not include items for which the 'correct answer' can be provided even if the proper procedure was not followed or completion of tasks can be filled in at a later time even if it was not.
	- o Example. 'Calving observation sheet' with check boxes for hours of the day maternity pen was observed. Instead ask for the time a cow begins in stage 2 labor and the time delivery occurred and the time assistance was given. These data are more informative and facilitate accountability.
- Only capture data that will be used and eliminate capture of data that are not used.
	- Example. Every cow with clinical mastitis had a MAST event recorded with a remark: MIM. According to management, workers were supposed to record the severity of clinical mastitis and MIM was an abbreviation for Mild Mastitis. Turns out the workers thought it just meant mastitis and all cows had the MIM abbreviation and none received the MOM (Moderate Mastitis) or SEM (Severe Mastitis). Clearly these severity data were not being used by the dairy or someone might have noticed the strange fact that cows only had mild clinical mastitis.
- Reduce redundant steps in data capture. Streamline the process, where possible, by capturing data (writing it down) on the same sheet that will be read for data entry.

#### **Data Entry** – **Who will enter what, where, when and how?**

For herds using dairy management software on a computer, protocols for data entry will be necessary to ensure accurate and consistent health records.

- The fewer the better; the fewer people responsible for data entry the better for keeping consistent records.
- Limit data entered to those:
	- o Needed for computer generated lists.
	- o Necessary for individual cow management.
	- o To be summarized for the entire herd to evaluate management.
	- o That must be kept for permanent records.

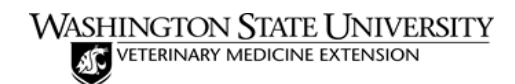

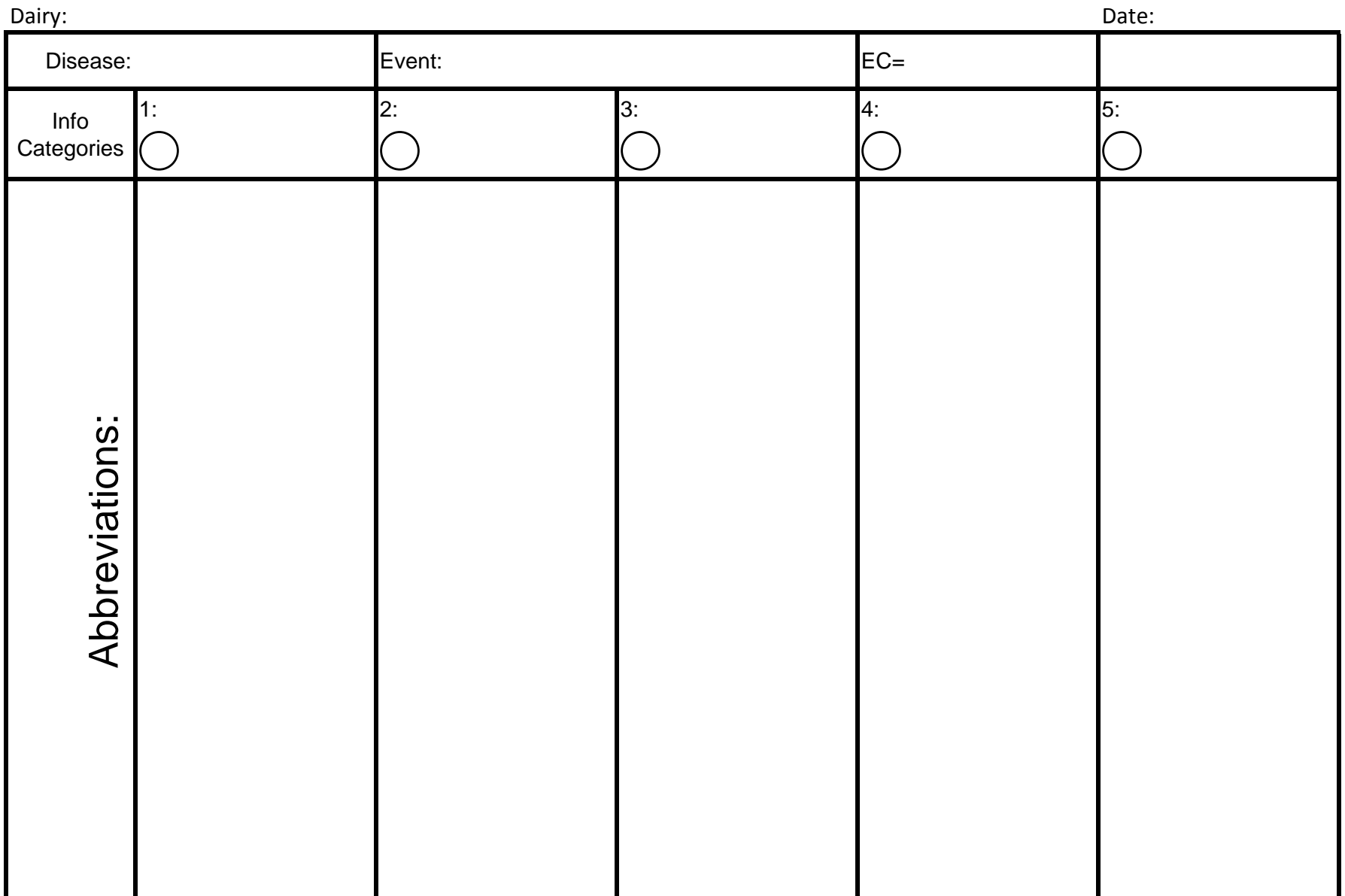

**Disease:** Disease

**Event:** Event to

**EC**= Event code in

**Remark Info:** Pieces of info in the order recorded in event remark

 $\bigcirc$  - Number of characters in abbreviation of remark item

![](_page_7_Picture_0.jpeg)

![](_page_7_Picture_183.jpeg)

**Disease:** Disease

**Event:** Event to

**EC**= Event code in

**Remark Info:** Pieces of info in the order recorded in event remark

 $\bigcirc$  - Number of characters in abbreviation of remark item

![](_page_8_Picture_0.jpeg)

![](_page_8_Picture_183.jpeg)

**Disease:** Disease

**Event:** Event to

**EC**= Event code in

**Remark Info:** Pieces of info in the order recorded in event remark

 $\bigcirc$  - Number of characters in abbreviation of remark item

![](_page_9_Picture_0.jpeg)

![](_page_9_Picture_183.jpeg)

**Disease:** Disease

**Event:** Event to

**EC**= Event code in

**Remark Info:** Pieces of info in the order recorded in event remark

 $\bigcirc$  - Number of characters in abbreviation of remark item

![](_page_10_Picture_0.jpeg)

![](_page_10_Picture_183.jpeg)

**Disease:** Disease

**Event:** Event to

**EC**= Event code in

**Remark Info:** Pieces of info in the order recorded in event remark

 $\bigcirc$  - Number of characters in abbreviation of remark item

![](_page_11_Picture_0.jpeg)

#### **Data Entry Templates Instructions: Dairy Comp 305® Users**

#### **Purpose:**

Using these templates systemically determines what and how the dairy will record information about diseases/conditions of importance in the computer.

#### **How to use the Templates:**

There are only 8 characters allowed for each remark. Protocols can be used to help standardize some of the data entry.

- Fill in the Disease you are discussing, the Event that will be used to record this disease (current event or the name of the event that will be created) and the Event Code (EC) for that event.
- **Info Categories:** Record the type of information that will be entered at the top of each column (ie. treatment, quarter, pen). Fill in the circle with the number of characters that will be taken up by that piece of information, if the number of characters taken up by the piece of information is variable then put a 'V'.
	- o For ease of future data evaluation, be sure that any piece of information that has variable number of characters is either the last piece of information or has a delimiter after it.
- Abbreviations: Indicate the abbreviations that will be used to represent the information in each category.

#### WASHINGTON STATE UNIVERSITY

![](_page_12_Picture_1.jpeg)

#### **Setting up Health Records in Dairy Comp 305®**

- Adding Events
- Adding/Editing Protocols
- Creating Dropdown Lists when not using Protocols
- Creating Treatment Lists

For detailed instructions on protocols and setting up treatment list visit vas.com, click the 'Support' tab and then search 'Hospital List', choose the document titled 'Hospital List Setup with Protocols in DC305.'

#### **Adding events**

- 1. Evaluate the EVENTS already in existence
	- a. Type ALTER\9 in the command line.
		- b. Export this list to notepad and print it or save it in Excel®.
		- c. The first 18 events are standardized by DC305® and perform specialized tasks within the software‐ DO NOT change these events.
- 2. Adding an Event
	- a. Type ALTER\9 in the command line.
	- b. Click the ADD button on the left hand side of the screen.
	- c. Fill in the information for the event.
		- i. Event Name: There are 7 available characters for the event name. The event name can be used to enter the event and will be the name listed on her cow card. This name should be specific to the disease that you are going to record.
		- ii. Prompt for Event Date: If you check this box then a prompt will pop up when you are entering the event that will ask you for the date of the event. If you do not check this box the computer will assume you are entering an event that occurred today.
		- iii. Prompt for Remark: If you check this box then a prompt will pop up allowing you to add to or edit the remark for this event. Not checking this box will enter the Default Remark set up in protocols, if there is no Default Remark then the remark will be blank.
		- iv. Update REM item: Checking this box will tell the computer to update the REM item when entering this event. Depending on what you use the REM item for, you may not want to check this box. The REM item is often used of vet check lists.
		- v. Combination Event Set: Leave that unchecked when simply adding new events.

![](_page_12_Picture_844.jpeg)

vi. Duplicate event gap: A zero will not ignore any entered event. If you enter a number in the event gap then the computer will ignore events entered within X number of days

![](_page_12_Picture_845.jpeg)

after the first event. All of the events will show up on the cow card, but they will not be counted when using the EVENTS command (**unless Version 8 is used**)

- vii. Command content: The command that is currently present will be sufficient for most events.
- viii. The button on the bottom 'Text' and 'Background' allow you to change the color of the text or the background of the event on the cow card.
- ix. When you are done click 'OK'.
- 3. Editing an existing event
	- a. If you get a warning like the one to the right when you click add, then you must edit an existing event.
	- b. Find an event that is no longer in use and double click on the event and modify it or click on the event and choose 'Change' on the left hand side.

#### **Adding/Editing Protocols**

- 1. Evaluate the Protocols already in existence
	- a. Type ALTER\7 in the command line.
	- b. Click on the heading 'Event' to arrange the protocols by event.
	- c. Export this list to notepad and print it or save it in Excel®.
- 2. If protocols have never been entered at this dairy there are some items that need set up before you start.
	- a. Type ALTER\7 in the command line.
	- b. Choose the advanced tab on the left hand side, then choose 'Set Up Items'.
	- c. Double click on the item that you want match and pick the appropriate item. If the item does not exist will have to be created.
- 3. Adding a Protocol
	- a. Type ALTER\7 in the command line.
	- b. Click the ADD button on the left hand side of the screen.
	- c. A screen will come up directing you to Select Protocol; you can choose an appropriate protocol, but all the information can be altered so pick anyone that you want.
	- d. Fill in the information for the protocol.
		- i. Description: Enter a description for the protocol. This can be the drug(s) or whatever would make sense to the person entering the data and choosing the protocol.
		- ii. Event: This is a pull down menu; choose the event that you are writing the protocol for. For this example I chose MAST.

![](_page_13_Picture_832.jpeg)

![](_page_13_Figure_24.jpeg)

![](_page_13_Picture_25.jpeg)

![](_page_14_Picture_749.jpeg)

- iii. Default Remark: This is the remark for the event that will show up on her cow card. It is important that the remark format matches other protocols for the same event. For example if all the other mastitis protocols have two characters for treatment and then QQ to prompt for quarter then all protocols need to look that way.
- iv. Prompt for remark Y/N: This is usually left as N, unless the remark will never change or have anything added to it during entry, in which case it can be changed it to Y, saving a step during data entry.
- v. Destination Pen: If you leave this as 0, the cow's pen # will not change. If you enter a pen # here the cow will be moved to that pen in the computer once you have chosen this protocol. This is typically the hospital pen.
- vi. Days Milk withhold after last treatment & Days Meat withhold after last treatment: Enter the number of days that milk and meat is to be withheld for. The milk and meat withhold can be found on the drug label for drugs being used on label. Drugs being used in an ELDU (off label) fashion need a milk and meat withhold set by the vet prescribing the drug. If multiple drugs are being used then choose the longest meat and milk withhold.
- vii. Expected days on Protocol: Enter the number of days that the cow will be on the protocol.
- viii. Total treatment cost & Days to Recheck: People typically don't enter anything for these. But if you want to you can enter an estimated treatment cost. If you want the cow to come up on the treatment list as a Recheck at x number of days after treatment then enter that number.
- ix. Make Active Y/N: Leave this as Y in order for the protocol to be used. Only change this to N if you do not want this protocol to be available when entering the event.
- x. In newer version of DC305 there is also the option to restrict protocols to only adults or heifers.

xi. Details: Click on details and then you can add comments that will show up on the treatment sheet on the specified day. This example is for the use of Excede for treating Metritis.

![](_page_15_Picture_418.jpeg)

- 4. Editing existing protocols
	- a. Enter ALTER\7 in the command line.
	- b. Either double click the protocol that you would like to change or choose the protocol that you would like to change and click 'CHANGE' on the left hand side.
	- c. Be Aware!
		- i. Make sure there are no cows on the current protocol before editing.
		- ii. Meat and Milk withhold times will not be altered for cows already on the protocol and the remark on the cow card will stay the same.
		- iii. The cow will be otherwise unassociated with the protocol, cows will no longer show up on the treatment sheet and the colors on the event will go away.

#### **Creating dropdown lists when not using Protocols**

If you want to create a dropdown list for an Event that is not associated with a Protocol:

1. Go to the Events list, Alter\9, double click on the event you want to make a dropdown list for.

![](_page_15_Picture_419.jpeg)

- 2. In the Command Content add REM=[dropdown item lists separated by ;] REM
	- a. Command Content: ENTER EC=23 EDAY REM=FR;HW;AB REM
- 3. If the list is too long, then create a command, ALTER\3, with an appropriate name, containing only the items you want in the dropdown separated by a ;
	- a. FTLES: FR; HW; AB; UL; KN; AK
	- b. Command Content: ENTER EC=23 EDAY REM=FTLES REM
- 4. Enter the Event and the drop down list will appear, pick one and then enter any additional information.

![](_page_16_Picture_435.jpeg)

#### **Treatment List**

- If a hospital/treatment list already exists you can edit it by typing ALTER\3 in the command line.
	- o Find the list and double click on it to modify it.
- Creating a list
	- o Type ALTER\3 in the command line and Click ADD on the left hand side.
	- o Fill in the information.
		- Abbreviation: the name that you will use to call up the list

![](_page_16_Picture_436.jpeg)

- Content: the command can be edited to best fit the dairy but a basic list could include (change the PEN to the hospital pen number on the dairy): LIST ID PN DIM LACT DCC ID for PEN=99\VH
	- **Title: Hospital Treatment List**

**WASHINGTON STATE UNIVERSITY** 

![](_page_17_Picture_1.jpeg)

**Simple Rules of "Good Health Records" to follow when "How to record" questions arise:**

- Record All Disease Episodes that Occur
- Record Disease as a Single, Specific Event
	- o Don't record as a treatment or generic event
- Record Remarks with Same Info in Same Order using Same Abbreviations
	- o Record Treatments having a withdrawal and foot or quarter at a minimum

Drug treatment protocols in this document were determined by the dairy and their veterinarian. They were not *designed or recommended by the WSU College of Veterinary Medicine or its representatives.*

For the following event recording White columns in Remark Recording tables represent data automatically recorded by Dairy Comp 305® Protocols. **Gray columns require manual entry by user**.

#### **Udder Health Events**

#### **MAST** Event (EC= 20)

- Record a separate MAST event for each quarter affected.
- Remark Recording: DCP

![](_page_17_Picture_647.jpeg)

#### **Foot Health Events**

#### **TRIM‐FT** Event (EC=40)

- Routine Hoof trimming.
- No Remark recorded at this time.

#### **LAME** Event (EC=23)

- For cows and heifers diagnosed with a disease causing lameness.
- Record a separate LAME event for each foot of a cow identified with a disease causing lameness.
- Remark Recording: DCP

![](_page_17_Picture_648.jpeg)

#### **Reproductive Health Events**

#### **RETAINP** Event (EC=24)

- For cows with retained fetal membranes.
- No antibiotic; if a cow requires antibiotics then she has metritis and needs a METR event.
- Remark Recording: none

#### **METR** Event (EC=60)

- For cows with abnormal uterine discharge.
- Remark Recording: DCP

![](_page_18_Picture_484.jpeg)

#### **Other Health Events**

#### **MFEVER** Event (EC=22)

- For cows with milk fever.
- Remark Recording: none required

#### **PNEUMON** Event (EC=27)

- For cows diagnosed with pneumonia.
- Remark Recording: DCP

![](_page_18_Picture_485.jpeg)

**\***BEEF

#### **DA** Event (EC=34)

- For cows diagnosed with an LDA.
- Remark Recording: DCP

![](_page_18_Picture_486.jpeg)

#### **INJURY** Event (EC=50)

- For injured cows (not including cows down due to injury).
- QQ may be used as a placeholder for unknown or missing information.
- Remark Recording: DCP

![](_page_18_Picture_487.jpeg)

#### **DOWN** Event (EC=62)

- For down cows.
- Remark Recording:

![](_page_19_Picture_197.jpeg)

#### **Calf Health Events**

#### **CPENU** Event (EC=42)

- For calves diagnosed with pneumonia.
- Remark Recording: DCP

![](_page_19_Picture_198.jpeg)

#### **SCOURS** Event (EC=26)

- For calves with scours.
- Remark Recording: DCP

Treatment

**SMZELKAO**‐ SMZ, electrolytes, kaopectate

**PFELKAO**‐ Polyflex, electrolytes, kaopectate

**WASHINGTON STATE UNIVERSITY** 

![](_page_20_Picture_1.jpeg)

#### **Simple Rules of "Good Health Records" to follow when "How to record" questions arise:**

- Record All Disease Episodes that Occur
- Record Disease as a Single, Specific Event
	- o Don't record as a treatment or generic event
- Record Remarks with Same Info in Same Order using Same Abbreviations
	- o Record Treatments having a withdrawal and foot or quarter at a minimum

Drug treatment protocols in this document were determined by the dairy and their veterinarian. They were not *designed or recommended by the WSU College of Veterinary Medicine or its representatives.*

For the following event recording White columns in Remark Recording tables represent data automatically recorded by Dairy Comp 305® Protocols. **Gray columns require manual entry by user**.

#### **Udder Health Events**

#### **MAST** Event (EC=20)

- For cows with Clinical mastitis in one or more quarters.
- Cows requiring additional treatment after 3 days of initial therapy should be entered as REMAST event.
- Remark Recording: DCP

![](_page_20_Picture_610.jpeg)

\*NT—For those not receiving treatment or going to beef.

#### **REMAST** Event (EC=41)

- For cows requiring additional treatment for mastitis beyond the first three days of treatment.
- This protocol puts the cow on 2 more days of treatment; if additional treatment is required enter another REMAST event.
- Remark Recording: DCP

![](_page_20_Picture_611.jpeg)

\*NT—For those not receiving treatment or going to beef.

#### **Reproductive Health Events**

#### **RETAINP** Event (EC=24)

- For cows with retained fetal membranes > 24 hours after calving.
- There are no antibiotic treatment protocols associated with this event. If a cow receives antibiotics she also needs a METR event.
- Remark Recording: No remarks required.

#### **METRITI** Event (EC=39)

- For cows with abnormal uterine discharge +/‐ fever +/‐ foul odor.
- Remark Recording: DCP

![](_page_21_Picture_497.jpeg)

#### **Foot Health Events**

#### **LAMETX** Event (EC=43)

- For any cow requiring antibiotic treatment for a disease causing lameness.
- Remark Recording: DCP

![](_page_21_Picture_498.jpeg)

#### **FOOTROT** Event (EC=49)

- For cows and heifers diagnosed with foot rot.
- Record a separate FOOTROT event for each foot affected.
- Remark Recording:

![](_page_21_Picture_499.jpeg)

#### **ABSCESS** Event (EC=42)

- For cows diagnosed with a sole/toe abscess.
- Record a separate ABSCESS event for each foot affected.
- Remark Recording:

![](_page_21_Picture_500.jpeg)

#### **ULCERS** Event (EC=45)

- For cows diagnosed with sole ulcers.
- Record a separate ULCERS event for each foot affected.
- Remark Recording:

![](_page_22_Picture_527.jpeg)

#### **WARTS** Event (EC=46)

- For cows and heifers diagnosed with hairy heel wart.
- Record a separate WARTS event for each foot affected.
- Remark Recording:

![](_page_22_Picture_528.jpeg)

#### **Other Health Events**

**MF** Event (EC=22)

- For cows with milk fever.
- Remark Recording: none required

#### **DA** Event (EC=35)

- For cows diagnosed with an LDA or RDA.
- Remark Recording: DCP

![](_page_22_Picture_529.jpeg)

#### **KETOSIS** Event (EC=42)

- For cows with ketosis.
- Remark Recording: DCP

![](_page_22_Picture_530.jpeg)

#### **PNEU** Event (EC=42)

- For cows diagnosed with pneumonia.
- Remark Recording: DCP

![](_page_22_Picture_531.jpeg)

#### **INJURY** Event (EC=33)

- For injured cows not receiving antibiotics.
- If they require antibiotics, then they need a separate event that sets the proper meat/milk withholds.
- Remark Recording:

![](_page_23_Picture_4.jpeg)

#### **GI** Event (EC=50)

- For cows with digestive upset.
- Remark Recording:

![](_page_23_Picture_278.jpeg)

#### **SOLD** Event (EC=14)

- Recording reason why a cow was sold.
- Remark Recording: **NEVER LEAVE BLANK**

![](_page_23_Picture_279.jpeg)

#### **DIED** Event (EC=15)

- Recording reason why a cow died.
- Remark Recording: **NEVER LEAVE BLANK**

![](_page_23_Picture_280.jpeg)

**WASHINGTON STATE UNIVERSITY** 

![](_page_24_Picture_1.jpeg)

**\_\_\_\_\_\_\_\_\_\_\_\_\_\_\_\_ Dairy Health Event Recording in DC305®**

#### **Protocol**

#### **Simple Rules of "Good Health Records" to follow when "How to record" questions arise:**

- Record All Disease Episodes that Occur
- Record Disease as a Single, Specific Event
	- o Don't record as a treatment or generic event
- Record Remarks with Same Info in Same Order using Same Abbreviations
	- o Record Treatments having a withdrawal and foot or quarter at a minimum

For the following event recording White columns in Remark Recording tables represent data automatically recorded by Dairy Comp 305® Protocols. **Gray columns require manual entry by user**.

#### **Udder Health Events**

**MAST** Event (EC= xx)

- *Instructions or specifics about the disease recording*
- Remark Recording:

![](_page_24_Picture_394.jpeg)

#### **Foot Health Events**

#### **LAME** Event (EC=xx)

- *Instructions or specifics about the disease recording*
- Remark Recording:

![](_page_24_Picture_395.jpeg)

#### **Reproductive Health Events**

#### **RETAINP** Event (EC=xx)

- *Instructions or specifics about the disease recording*
- Remark Recording:

![](_page_24_Picture_396.jpeg)

#### **METR** Event (EC=xx)

- *Instructions or specifics about the disease recording*
- Remark Recording:

![](_page_25_Picture_3.jpeg)

#### **Other Health Events**

#### **PNEUMON** Event (EC=xx)

- *Instructions or specifics about the disease recording*
- Remark Recording:

![](_page_25_Picture_88.jpeg)